# 基于 QTP 的企业级应用软件自动化测试方法<sup>10</sup>

李 玉<sup>1</sup>, 尉双梅<sup>1</sup>, 汪添生<sup>2</sup>, 马朝晗<sup>3</sup>, 杨 超<sup>4</sup>

 $\frac{1}{2}$ (安徽继远软件有限公司, 合肥 230088)  $^{2}$ (厦门亿力吉奥信息科技有限公司, 厦门 361000)  $3$ (河南腾龙信息工程有限公司, 郑州 450000) (国网信息通信产业集团有限公司, 北京 100031)

摘 要: 针对目前软件版本频繁升级, 测试周期不断压缩, 测试工作量大的问题, 结合一款企业级应用软件, 基 于 QTP 技术平台, 搭建了自动化测试框架. 首先, 通过了解 QTP 的工作原理, 结合企业级应用软件特点, 设计了 一款合适的自动化测试框架; 然后, 通过设计测试用例, 编写脚本, 执行脚本等过程实现了自动化测试. 实践表 明当自动化测试执行次数越多, 自动化测试耗时基本是手工测试耗时的15%, 即自动化测试更适合用于回归测试 中. 通过自动化测试框架的使用, 解决了在短时间内完成大量测试用例覆盖的问题, 保证了发布软件的质量, 提 升了测试效率.

关键词: QuickTest Professional(QTP); 企业级应用软件; 自动化测试框架; 质量; 效率

# **QTP Based Enterprise Application Software Automation Testing Method**

LI YU<sup>1</sup>, YU Shuang-Mei<sup>1</sup>, WANG Tian-Sheng<sup>2</sup>, MA Zhao-Han<sup>3</sup>, YANG Chao<sup>4</sup>

<sup>1</sup>(Anhui Jiyuan Software CO., LTD., SGEPRI, Hefei 230088, Anhui, China)<br><sup>2</sup>(Xiaman Graat Pawar Goo Information Technology CO., LTD., Xiaman 261

 $2$ (Xiamen Great Power Geo Information Technology CO., LTD., Xiamen 361000, China)

<sup>3</sup>(Henan Tenglong Information Engineering CO.,LTD., Zhengzhou 450000, China)

<sup>4</sup> (State Grid Information Communication Industry Group Co. Ltd., Beijing 100031, China)

**Abstract**: Focused on the issue that software version upgrades frequently, test cycle time is compressed constantly, and the test workload gets heavy, with the combination of a enterprise application software,and based on the QTP technology platform builds a test automation framework. Firstly, this paper designs a automated testing framework for enterprise application software by understanding of the working principle of QTP and the characteristics of enterprise application software; Secondly, through the design of test case, writeing test scripts, strengthening the test script and running automated test, realizing the software automated test. Practice shows that automated testing is more suitable for regression testing because of the time-consuming of automated testing is 15% quicker than manual testing, through the useing of automated testing framework, solves the completeing a large number of test cases covering problems in a short time, guarantees the quality of released software, improves the test efficiency.

**Key words**: QuickTest Professional(QTP); enterprise application software; automated testing framework; quality; efficiency

软件测试作为保证软件质量和可靠性的关键技术, 正日益受到广泛的重视, 但随着软件工程规模的越来 越大[1], 客户对软件质量的要求越来越高, 软件版本 频繁升级, 测试周期不断被压缩, 测试工作量也越来 越大, 如何提高测试的质量和效率成了人们迫切需要

解决的问题.

目前, 由于在企业级应用软件的功能测试过程中 存在大量重复、机械性的操作, 在长期重复枯燥的劳 动下, 测试人员容易产生疲倦与烦躁感, 导致一些测 试盲点的出现; 同时庞大的系统规模和复杂的业务流

Software Technique·Algorithm 软件技术·算法 219

① 收稿时间:2015-09-22;收到修改稿时间:2015-11-25 [doi:10.15888/j.cnki.csa.005200]

程使传统手工测试方式下很难做到全面覆盖, 容易发 生测试遗漏现象. 因此, 为了更加快速、有效地对软件 进行测试, 提升软件产品的可靠性和质量, 必然引入 自动化测试.

 企业级应用软件是指支持企业、事业单位或政府 机构等各项业务运作的软件系统, 与小企业软件系统 解决局部的小问题不同, 它是为企业解决大而全的问 题.

 国网统一应用开发平台 (State Grid Unified Applicatoin Platform, 简称 SG-UAP), 是一款典型的企 业级应用软件, 它是国家电网公司主导研发的集应用 开发、运行、治理一体的新一代应用开发平台, 提供 一套技术统一、架构柔性、性能高效、安全可靠的企 业级信息系统基础框架和公共套件集, 支撑业务系统 的设计、开发、测试、发布、运行的全过程.

 本文结合国网统一应用开发平台的特点, 基于 QTP 技术平台, 搭建了自动化测试框架, 初步实现了 测试工作的自动化, 并取得了良好的测试效果, 提高 了功能测试的效率和质量.

#### 1 QTP工作原理

#### 1.1 **QTP** 技术简介

 QTP 全称 QuickTest Professional, 是惠普公司开 发的一款自动化测试工具, 主要用于回归测试和同一 软件版本的升级测试. 目前市场上流行的自动化测试 工具很多, 之所以选择 QTP 主要是因为其易学、易用、 功能强大. 对于初学者来说可以直接通过录制屏幕上 的操作流程, 自动生成测试脚本和测试用例. 而对于 比较专业的测试人员, 则可以通过 QTP 内置的脚本和 调试环境, 完全控制测试对象的属性. QTP 默认提供 了 Active X、Visual Basic 和 Web 插件, 也可以选择性 的安装 JAVA、.NET, SAP 等插件, 以满足不同类型产 品测试的需求.

#### 1.2 **QTP** 的基本原理

 在录制脚本的过程中, QTP 首先会确定测试对象 符合的测试控件类型, 如标准 Windows 对话框 (Dialog)、Web 按钮(WebButton)或 Visual Basic 滚动条 对象(VbScrollBar)等, 然后记录该对象的强制属性值, 并去当前页面上检查除此对象以外的其他对象、对话 框或其他父对象, 以确定该描述是否足以唯一标识该 对象, 如果不足以进行唯一标识, QTP 将向该描述中

逐渐添加辅助属性[2], 直到经过编译成为唯一的描述 为止, 如果没有可用的辅助属性, 或者那些可用的辅 助属性仍不足够创建一个唯一的描述, QTP 将添加一 个特殊的顺序标识符(例如页面上或源代码中对象的 位置)以创建唯一的描述. 最后 QTP 用一个逻辑名加 上若干属性的方式描述测试对象, 并将其存储在对象 库(Object Repository)中.

 在脚本回放的过程中, QTP 分析该脚本对应的操 作对象, 根据该对象的逻辑名, 在对象库中查找对应 的详细记录, 取出该控件类的所有强制属性进行匹配, 如果这些强制属性能够唯一标识这个对象则选择强制 属性来标识, 如不能唯一标识对象, QTP 则逐一取出 该控件类的辅助属性直到能唯一标识对象为止. 然后 把语句规定的操作施加在该对象上, 施加的主要工作 就是把操作的相关消息事件放入到该对象窗口的消息 循环队列中.

 如果使用强制属性和辅助属性还不能唯一标识对 象, QTP 则采用以下两种方式:

 (1) 智能识别(Smart Identification): 一旦 QTP 对 对象的识别使用了智能识别, 就会忽略之前对强制属 性与辅助属性的识别, 这时 QTP 会使用 smart identification 中的 basic filter properties 和 optional filter properties 属性来对对象进行识别. basic filter properties 是一些控件的基础属性, 例如checkbox的Name, 这个 属性如果变了 checkbox 也就变成另外一个 checkbox 了.

 (2) 顺序标识符(Ordinal Identifier): 一般如果QTP 对对象的识别没有启动 Smart Identification, 系统会使 用顺序标识符来对对象进行识别. 顺序标识符为对象 指定一种或者一种以上的顺序标识符, 然后在录制过 程中出现相同描述的对象时, QTP 就会给这些标识符 一个数值, 以区别与其他有相同描述的对象. 顺序标 识符包括三种, 即索引、位置和 Creation Time(仅限于 浏览器对象)<sup>[3]</sup>. QTP 脚本的回放原理, 如图 1 所示.

#### 1.3 对象识别原理

 自动化测试框架主要提供对象的管理、脚本管理、 测试数据管理等功能, 测试过程中对对象的识别是由 测试工具完成的. 目前, 大部分的自动化测试工具, 都是基于 GUI 对象识别技术来设计的, QTP 当然也不 例外.

对象识别就是采集待测应用中对象的结构、属性

220 软件技术·算法 Software Technique·Algorithm

等信息, 并存储在对象库中; 在脚本回放时, 取出对 象库中的对象信息与运行中的对象信息进行对比, 匹 配成功后进行验证和操作.

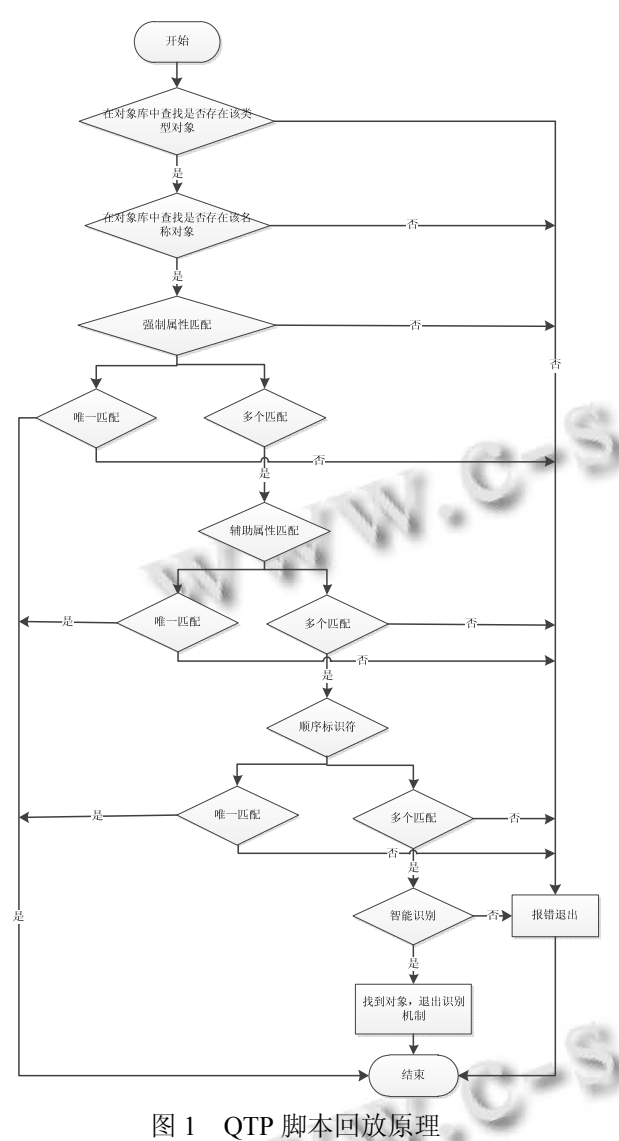

 QTP 获取测试对象的步骤如下: 1)创建探针, 在应 用程序启动时注入待测的应用程序中; 2)将需要获取 的属性作为参数进行序列化, 放入共享内存; 3)发送自 定义消息到消息钩子; 4)消息钩子将共享内存中的参 数进行反序列化; 5)加载目标程序集; 6)输入反序列后 的参数, 调用目标方法; 7)将返回值进行序列化, 放入 共享内存中; 8)移除探针; 9)将共享内存的返回值进行 反序列化, 并且返回给 QTP[4]. 通过 QTP 识别的对象 可以直接导入到对象库中进行管理, 或者根据识别出 的对象结构和属性信息往对象库里手动添加对象.

# 2 自动化测试框架

 随着软件需求的不断增大, 软件测试飞速发展, 自动化测试已经成为软件测试领域最主要的发展趋势 之一, 一些大型的软件公司已经开始在企业内部实施 软件自动化测试流程和框架, 因此采用合适的自动化 测试框架成为了软件自动化测试的重要支撑手段[5]. 设计自动化测试框架时, 要遵循测试框架与被测程序 相互独立的原则, 这样一来便于维护、扩展测试框架, 且测试脚本所用语言与框架无关, 测试脚本能够自动 执行, 并生成测试报告. 根据此原则, 针对国网统一 应用开发平台设计了如下自动化测试框架, 如图 2 所

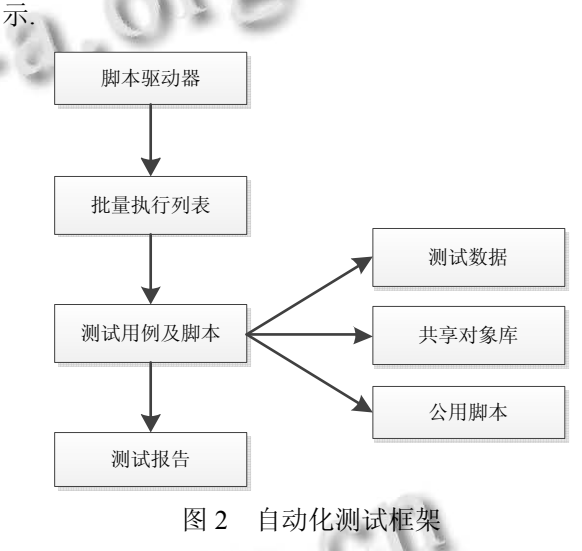

 ① 脚本驱动器: 本框架使用的是 QTP 自带的 Test Batch Runner 批量运行工具, 可在无人监管的情 况下批量运行自动化脚本, 并且脚本之间的执行互不 影响, 脚本运行结束后批量生成测试报告.

 ② 批量执行列表: 即待执行的脚本列表, 通过勾 选和不勾选表示是否执行, 测试人员只需勾选脚本前 的复选框, 启动脚本驱动器即可自动执行脚本. 可以 把当前加入的所有脚本保存成一个 mtb 格式的文件, 以后只需要加载此 mtb 文件即可加载所有脚本. 在脚 本执行过程中, 一个脚本出错不会影响其他脚本运行, 执行完成后批量生成脚本执行结果 , 点 击 "Run Results"链接进入测试报告页面查看详细测试结果.

 ③ 测试用例及脚本: 与自动化测试用例一一对 应, 测脚本名称与用例名称保持一致 , 详细描述了测 试步骤, 脚本可关联共享对象库, 调用公用脚本, 添 加检查点, 设置参数化, 运行过程中读取测试数据.

Software Technique·Algorithm 软件技术·算法 221

 ④ 测试报告: 脚本运行结束后, QTP 自动生成测 试报告, 可查看脚本运行的详细信息, 也可导出 html 格式的测试报告到本地以便查看.

 ⑤ 测试数据: 包括输入数据、输出数据、预期结 果等, 本测试框架中测试数据均存放于 Excel 中, 每个 测试用例对应一张 Excel 表格, 运行脚本时 QTP 查找 用例对应的 Excel 表格, 并加载到 DataTable 中<sup>[6]</sup>.

 ⑥ 共享对象库: 对象库分为本地对象库和共享 对象库, 由于本地对象库使用范围的局限性, 本框架 主要采用共享对象库, 以方便其他脚本共享和调用以 及对象的更新.

 ⑦ 公用脚本: 抽取通用的、公共的操作, 存放于 公用脚本库中, 供其他脚本调用, 如登录脚本.

3 自动化测试框架的应用

 使用QTP对国网统一应用开发平台进行自动化测 试, 主要流程分为六个步骤: 分析测试需求、编写测试 用例、创建测试脚本、增强脚本、执行脚本、分析测 试结果.

#### 3.1 分析测试需求

 自动化测试计划用于指导自动化测试全过程. 在 制定测试计划阶段, 根据实际需求, 确定哪些功能的 测试可以通过自动化实现. 由于 QTP 是基于 GUI 的自 动化测试工具, 一般用在功能比较成熟、界面不易发 生变化模块的回归测试中和系统的版本升级测试中.

#### 3.2 编写测试用例

 分析各模块的功能特点, 根据已有的功能测试用 例抽取自动化测试用例, 并进行补充和完善, 尽量细 化到具体的页面和对象.

#### 3.3 创建测试脚本

3.3.1 创建对象库

 QTP 执行自动化测试时, 先采集对象的结构和属 性并存储于对象库中; 在执行自动化测试时, 通过把 对象库中所存储的对象的结构和属性, 与运行时的对 象相匹配来完成操作的, 因此对象库是 QTP 脚本的核 心. QTP 的对象库分为本地对象库和共享对象库两种 [7]. 一般情况下, 在自动化脚本录制的过程中 QTP 会 自动记录下每一步的操作, 然后将操作中涉及的对象 记录到本地对象库中. 但本地对象库的使用紧限于当 前的 test 和 Action, 其他 test 和 Action 无法调用, 因此 主张使用共享对象库.

使用共享对象库的好处是:

① 对象与脚本的完美分离, 降低巨大的维护成 本.

② 更好的定位对象识别问题, 提高对象识别排 错的效率.

③ 可轻易的修改对象库中对象的描述属性, 并 能够更好的管理对象.

 共享对象库的维护可以有两种方式, 一种是将对 象从已有本地对象库中导出, 保存成对象库文件, 作 为共享对象库供调用; 另外一种方式就是在录制脚本 前, 新建对象库文件, 手工抓取待测应用中的对象, 添加到共享对象库中保存. 编写脚本时, 先把脚本与 共享对象库关联起来, 然后把对象从共享对象库拖拽 到专家(Expert)视图编辑器中, 根据不同的操作要求, 给对象添加不同的操作事件, 以完成自动化脚本的编 写过程.

3.3.2 创建公用脚本库

 在执行不同的自动化场景过程中, 经常会涉及到 相同的操作, 比如登录场景, 为了减少脚本的冗余, 降低脚本维护的成本, 也为了方便脚本的维护, 把测 试程序中公共的、普遍功能的测试脚本独立出来, 放 入共享脚本库, 供其他脚本调用.

#### 3.4 增强脚本

 在一般的自动化测试过程中, 录制脚本只是完成 了脚本设计的第一步, 大多数情况下还需要根据实际 需求强化脚本, 如对关键字做参数化、添加检查点、 增加输入输出信息等, 对于一些较复杂的脚本还要自 己编写测试代码. 在国网统一应用开发平台自动化测 试脚本的录制过程中, 就遇到了这样一个问题, 在用 户管理页面的用户列表中, 勾选复选框选择用户进行 删除操作. 但用户列表 webTable 中的复选框不是标准 的 checkbox 控件, 而被识别为 webElement, 且无法根 据表格内容勾选对应的复选框.

 解决办法是, 把 webTable 里面每个单元格的内容 取出来存放到一个二维数组中, 通过在二维数组中查 找指定用户名, 定位到其对应的行和列, 然后移动固 定的列数, 即可定位到对应的复选框所在位置, 通过 键盘事件发送回车键勾选复选框, 触发删除按钮生效, 点击删除按钮, 即可实现删除用户的操作, 实现脚本 如下所示[8]:

'删除 QTP\_user002 用户

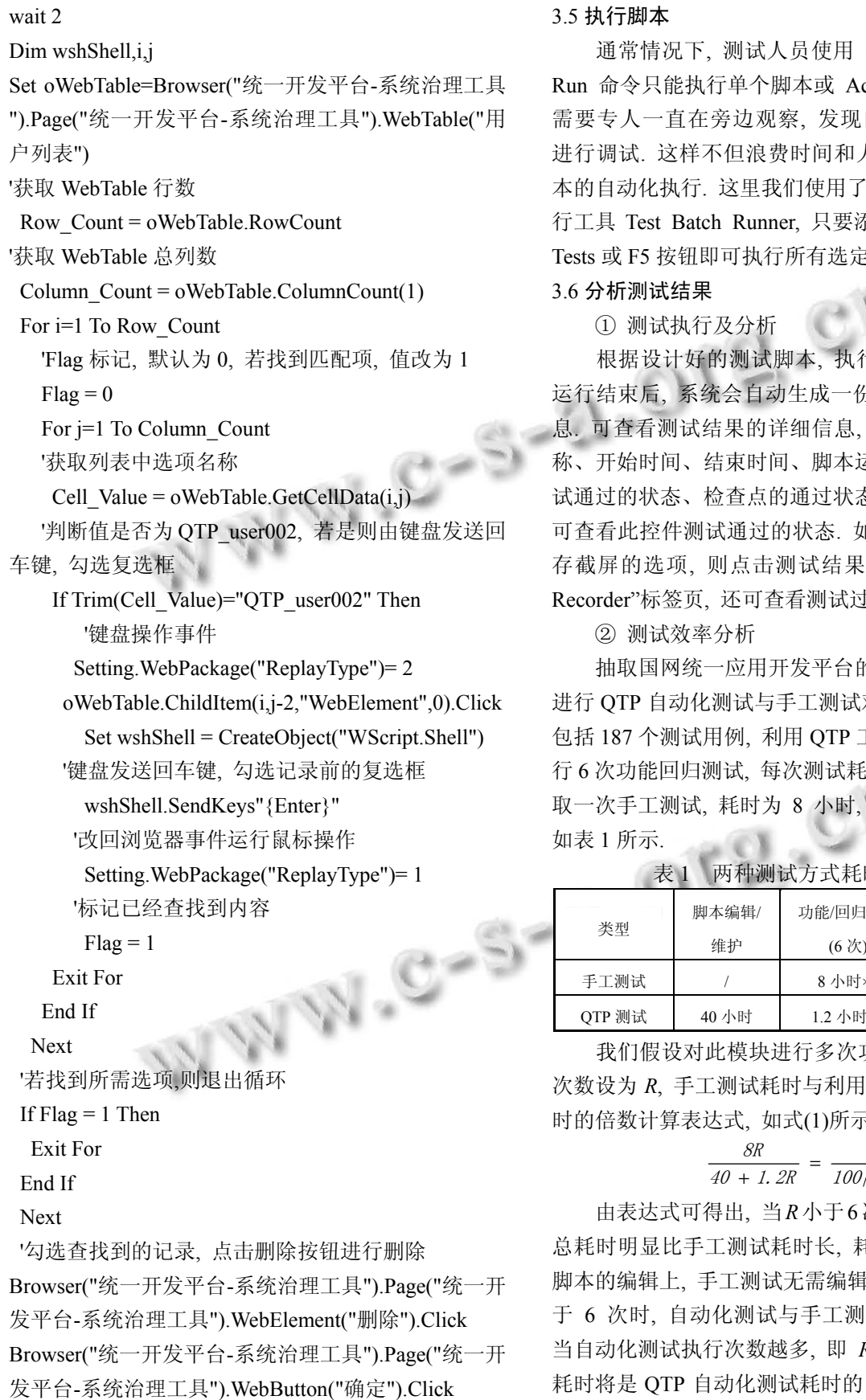

QTP 脚本编辑器中 ction. 脚本执行期间 问题立即停止运行, 人力, 也无法实现脚 QTP 自带的批量执 忝加脚本并点击 Run E脚本.

行自动化测试, 测试 运行结束后, 系统会自动生成一份详细的测试结果信 包括测试用例的名 运行的迭代次数、测 态等. 选中某一控件, 可查看此控件测试通过的状态. 如果设置了运行时保 界面右下的"Screen 让程截图.

的系统治理工具模块 对比分析. 此模块共 工具对该模块反复进 时约为 1.2 小时, 选 两种测试方法对比,

时对比表

| 类型     | 脚本编辑/<br>维护 | 功能/回归测试<br>(6次) | 总耗时     |
|--------|-------------|-----------------|---------|
| 手工测试   |             | 8 小时×6          | 48 小时   |
| QTP 测试 | 40 小时       | 1.2 小时×6        | 47.2 小时 |

功能回归测试, 测试 QTP 自动化测试耗 时的倍数计算表达式, 如式(1)所示.

$$
\frac{8R}{40 + 1.2R} = \frac{20}{100/R + 3} \tag{1}
$$

 由表达式可得出, 当*R*小于6次时, 自动化测试的 毛时的原因在自动化  $\downarrow$ 测试脚本; 当 *R* 等 |试耗时基本一样多; 当自动化测试执行次数越多, 即 *R* 越大时, 手工测试 耗时将是 QTP 自动化测试耗时的 6 倍以上<sup>[9]</sup>. 采用自

Software Technique·Algorithm 软件技术·算法 223

动化测试, 除录制、维护自动化脚本, 和测试执行前进 行简单的环境参数配置外, 测试耗时要比手工测试要 少很多. 因此, 在频繁的版本升级和回归测试中, QTP 自动化测试的优势会越来越突出.

## 4 结语

 通过对企业级应用软件使用QTP进行自动化测试 证明: ①缩短了测试周期, 提升了测试效率. 这点在 表 1 QTP 与手工测试耗时对比表中可以明显看出, 验 证速度加快, 提高了测试版本发布周期, 系统规模越 大效果越明显. ②提高了软件版本质量. 用 QTP 执行 测试用例, 能保证每次都按预定的测试步骤执行, 避 免了测试的随意性, 提高了测试用例的覆盖率, 保证 了软件版本的质量. ③节约了测试成本. 使用 QTP 执 行自动化测试, 测试人员只需要关注脚本的录制和维 护、测试环境的配置, 实际测试执行过程中无需人工 干预, 使测试人员从繁琐的、重复的回归测试中解脱 出来, 去做一些自动化测试无法完成的工作[10]. 而且 自动化测试可以选择在每天晚上自动构建完成之后进 行, 由每日构建工具调用自动化脚本执行自动化测试, 更是大大节约了测试成本. ④后期自动化测试脚本的 维护难度和编写工作量在统一管理下会大幅下降[11]. ⑤增强了测试人员的技能. QTP 采用 VBScript 作为脚 11 束进.基于 QTP 的高速公路收费<br>本语言, 容易理解, 好上手, 提了高测试人员编写脚 船舶运输科学研究所学报,2014.3;<br>本的兴趣, 增强了测试人员编程能力. 本语言, 容易理解, 好上手, 提了高测试人员编写脚 本的兴趣, 增强了测试人员编程能力.

## 参考文献

- 1 Dustin E, Rashka J, Paul J.Automated Software Testing Boston: Addison-Wesley Professional, 1999.
- 2 Sigalit Gefen Testing. Testing bindows application using Mercury's QuickTest Professional. http://www.bindows.net/ documentation/download/qtp.pdf. [2015-01-06].
- 3 陈能技.QTP 自动化测试实践.北京:电子工业出版社,2008:  $38 - 40$
- 4 郭德红,陈勇.自动化测试框架底层驱动研究.电脑知识与技 术,2011,7(34):8871-8873.
- 5 杜丽洁.基于QTP自动化测试框架的开发与应用[硕士学位 论文].武汉:武汉理工大学,2012.
- 6 吴伶琳.基于关键字驱动的自动化测试的研究与实践.电脑 与信息技术,2013,21(6):46-51.
- 7 沈涵超.QTP 中的对象库的设计、研究和实现.科技信 息,2011,(29):87-88.
- 8 余杰,赵旭斌.精通 QTP-自动化测试技术领航.北京:人民邮 电出版社,2012.01:318-326.
- 9 彭贤生,张花萍.自动化测试工具 QTP 在软件项目中的应用. 中国高新技术企业,2014,(12):21-22.
- 10 许丽花.QTP 在 Web 自动化测试中的应用.电脑知识与技 术,2010,6(33):9440-9444.
- 11 束进.基于 QTP 的高速公路收费软件自动测试框架.上海 船舶运输科学研究所学报,2014,37(2):56-60.